## JUnit - Unit Testing in Java

CS 4354 Summer II 2014

Jill Seaman

# **Testing**

Test cases should contain the following:

- **Name**: Explains what is being tested
- **Input**: Set of input data and/or commands and/or actions
- **Expected results:** Output or state or behavior that is correct for the given input.

# Software Testing

- Executing the system with simulated test data and checking the results for errors, anomalies, and unexpected performance.
- **Failure:** Deviation between the specification and the actual behavior of the system.
- **Fault** (aka "bug" or "defect"): A design or coding mistake that may cause abnormal behavior (with respect to specifications)
- **Test case**: set of inputs and expected results that exercises a system (or part) with the purpose of detecting faults
- **Testing**: the systematic attempt to find faults in a planned way in the implemented software.

# **Testing**

- Who performs testing?
	- ✦Developers
	- ✦Testing staff
	- ✦Users/Customers
- What kind of testing do developers do?
	- ✦Unit testing: individual program units (i.e. classes) are tested
	- ✦Component testing: system components (composed of individual units) are tested to make sure the contained units interact correctly.
	- ✦System testing: the system components are integrated and the system is tested as a whole.

1

## Testing in Agile Methods

• Test-first Development ✦Tests are written before the task is implemented. ✦Forces developer to clarify the interface and the behavior of the implementation. • Test automation is crucial ✦Testing is developer's responsibility (no external test team) ✦No interaction required: results checked automatically and reported. ✦Automatic regression testing ensures no existing functionality gets broken by a new increment or refactoring. 5 • The framework must use the programming language to write the test (developer tests) • It must allow the separation of application code from test code. • It must enable tests to run independently of each other (one failure cannot cause others to fail). • It must allow developers to organize test cases into a suite • The success or failure of a test should be visible at a glance. • It must support unit testing at the following levels: ✦testing a single method. ✦testing an entire class (interaction of methods). ✦testing the interaction of two or more objects. **JUnit** • Open source framework for the automation of unit testing in Java. • It meets the requirements in the previous slide. • It is used widely in the industry. • It can be downloaded from junit.org • I will be using version 4.11 JUnit Tutorial (based on vogella.com) • First we will consider the code to be tested: • How can I use JUnit to test it? ✦Create a Test class: a class which is used only for testing. ✦Add a method that will implement the test case. ✦Annotate the method with the @Test annotation.  $\triangle$ In this method you use a method provided by the JUnit framework to check the expected result of the code execution versus the actual result. package mine; class MyClass { public int multiply (int x, int y) { return x\*y; } }

Requirements for Automatic Testing

#### JUnit Tutorial: the test class

#### • The test class: package mine;

```
import static org.junit.Assert.assertEquals:
import org.junit.Test;
```
public class MyClassTest {

```
 @Test
public void multiplicationOfZeroIntegersShouldReturnZero() {
```

```
 // MyClass is tested
MyClass tester = new MyClass();
```

```
 // Tests
 assertEquals("10 x 0 must be 0", 0, tester.multiply(10, 0));
assertEquals("0 x 10 must be 0", 0, tester.multiply(0, 10));
assertEquals("0 x 0 must be 0", 0, tester.multiply(0, 0));
```
# JUnit Tutorial: How to compile and run the test? Part I: From the command line

• Now I need a driver class to execute the test(s):

package mine;

}

}

}

```
import org.junit.runner.JUnitCore;
import org.junit.runner.Result;
import org.junit.runner.notification.Failure;
public class MyTestRunner {
```

```
 public static void main(String[] args) {
  Result result = JUnitCore.runClasses(MyClassTest.class);
   for (Failure failure : result.getFailures()) {
     System.out.println(failure.toString());
   }
 }
```
• I passed the name of my Test class to the runClasses method.

## JUnit Tutorial: How to compile and run the test? Part I: From the command line

• Download the jar files from junit.org:

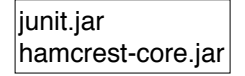

- The downloaded filenames may include version numbers.
- Put these in a directory.
- I use src as my root directory. I put these in src/lib.
- I also made a src/bin file to store my \*.class files.
- The \*.java files from the last slides go in src/mine.

## JUnit Tutorial: How to compile and run the test? Part I: From the command line

• Here is the compile and execute process (\$ is the prompt):

\$ javac -d bin -cp lib/junit-4.11.jar:lib/hamcrest-core-1.3.jar mine/\*.java  $\frac{1}{2}$  java -cp bin:lib/junit-4.11.jar:lib/hamcrest-core-1.3.jar mine.MyTestRunner

- No output means the test(s) passed
- The -d bin option tells the compiler to store the \*.class files in the bin directory.
- The -cp option tells the compiler and JVM where to look for the required class files.
- Note the **":"** to separate the directory names and jar files in the -cp option.

9

12

#### JUnit Tutorial: How to compile and run the test? Part I: From the command line

• Now I will change the last test to expect 1 instead of 0, so that it fails:

// Tests

```
assertEquals("10 x 0 must be 0", 0, tester.multiply(10, 0));
assertEquals("0 x 10 must be 0", 0, tester.multiply(0, 10));
\vertassertEquals("0 x 0 must be 1", 1, tester.multiply(0, 0));
```
- Now I recompile and run again, and I get this (see below).
- Note the error message on the last 2 lines:

\$ javac -d bin -cp lib/junit-4.11.jar:lib/hamcrest-core-1.3.jar mine/\*.java

\$ java -cp bin:lib/junit-4.11.jar:lib/hamcrest-core-1.3.jar mine.MyTestRunner

multiplicationOfZeroIntegersShouldReturnZero(mine.MyClassTest): 0 x 0 must be 1 expected:<1> but was:<0>

# JUnit Assert methods

- JUnit provides static methods in the Assert class to test for certain conditions.
- These throw an AssertionException if the comparison test fails.

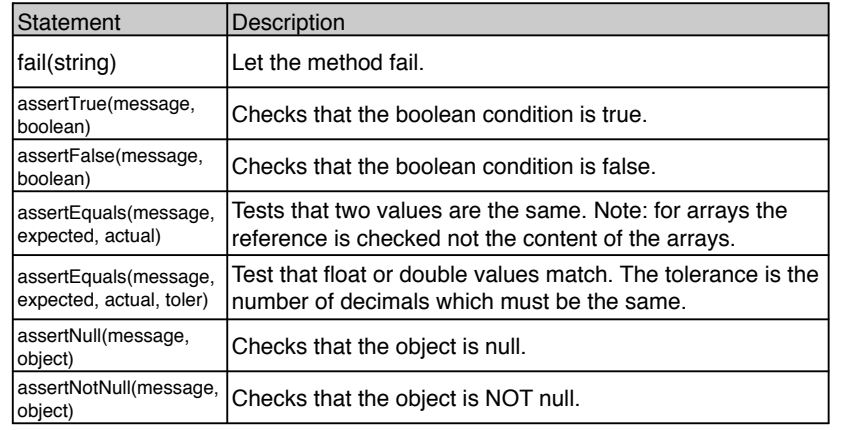

# JUnit Annotations (@tags)

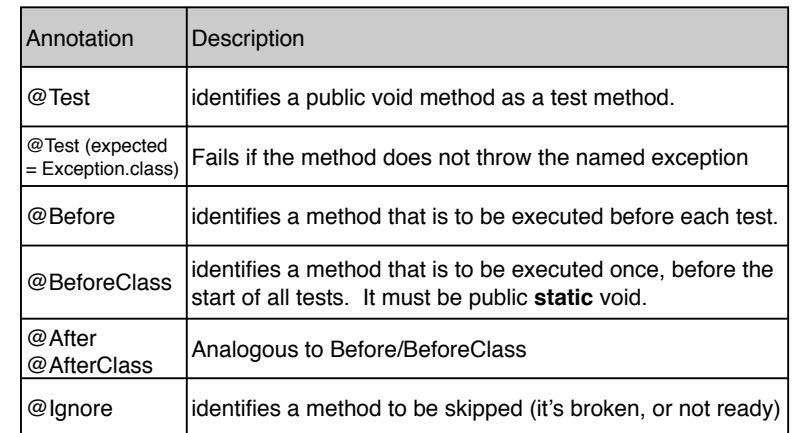

14

## JUnit Tutorial: How to compile and run the test? Part II: From within Eclipse

• Eclipse has built-in support for creating and running JUnit tests.

✦you do not need to download and install the junit.jar files, at least not for the more recent versions of eclipse.

• For example, to create a JUnit test or a test class for an existing class,

✦select this class in the Package Explorer view,

✦right-click on it and select New → JUnit Test Case.

• To run a test,

✦select the class which contains the tests,

✦ right-click on it and select Run-as → JUnit Test. This starts JUnit and executes all test methods in this class.

## JUnit Tutorial: How to compile and run the test? Part II: From within Eclipse

- I will do the following demo in class.
- Make a project for Assignment2, put the classes in the src folder, inside the assign2 package.
- Make a new src folder called test (right-click on the project, select  $New \rightarrow Source Folder$ )
- Right-click on Movie.java and select New → JUnit Test Case. Call it MovieTest and put it in the test package.
	- ✦if you get "Warning JUnit 4 is not on the BuildPath…" say yes to add it.

#### JUnit Tutorial: How to compile and run the test? Part II: From within Eclipse

- To run the test,
	- ✦select the MovieTest class (in the package explorer)
	- ✦ right-click on it and select Run-as → JUnit Test. This starts JUnit and executes all test methods in this class.
	- ✦Eclipse uses the JUnit view which shows the results of the tests

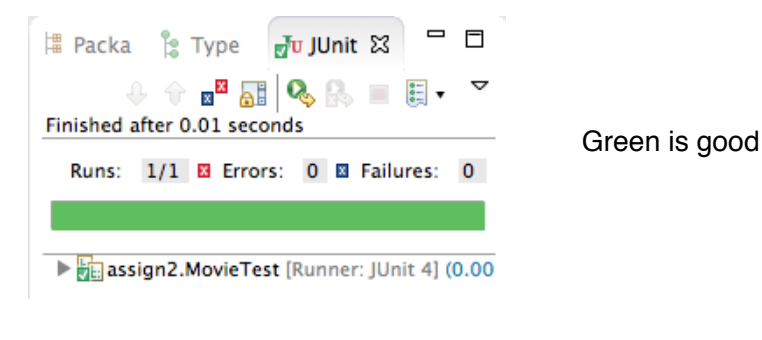

## JUnit Tutorial: How to compile and run the test? Part II: From within Eclipse

• I added the method testShippingCreditMovie to test the shipping credit of a Movie:

package assign2; import static org.junit.Assert.\*; import org.junit.Test;

```
public class ProductTest {
   @Test
   public void testShippingCreditMovie() {
```
! ! Movie m = new Movie(3333,3,33.50,"Star Wars","1234567899"); assertEquals("movie shipping credit should be 2.98", 2.98, m.shippingCredit(), .01);

17

} }

#### JUnit Tutorial: How to compile and run the test? Part II: From within Eclipse

• To make the test fail,

 $\triangleq$ In the Movie.java class, change the value of the shipping credit to 2.88.

✦Run the test again.

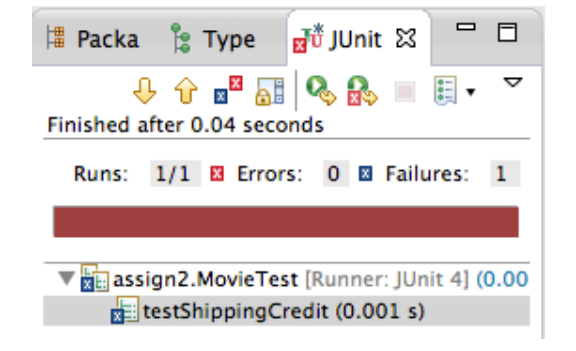

#### JUnit Tutorial: How to compile and run the test? Part II: From within Eclipse

• Add another method testShippingCreditToy:

```
@Test
public void testShippingCreditToy() {
```

```
Toy t = new Toy(3344, 2, 12.55, "Monopoly", 34);assertEquals("toy shipping credit should be ????",
               ????, t.shippingCredit(), .01);
```
}

## JUnit Tutorial: How to compile and run the test? Part II: From within Eclipse

```
• Test the ProcessSale method (Inventory collaborates with Product):
public class InventoryTest {
```

```
Inventory inv = new Inventory();
@Before
public void setUp() throws Exception {
   inv = new Inventory():
   ! ! Movie m = new Movie(5566,5,9.99,"Fargo","1234567899");
   inv.addProduct(m);
   m = new Movie(1122, 17, 5.99, "Jaws", "1112223334");! ! inv.addProduct(m);
   m = new Movie(8899, 12, 6.50, "Alien", "8888888888");inv.addProduct(m):
}
 //add after testRemove:
@Test
public void testProcessSale() {
   inv.processSale(5566, 3, 8.04);
   //now what????
}
```
# JUnit Tutorial: How to compile and run the test? Part II: From within Eclipse

```
• Test the Inventory class:
```

```
22
public class InventoryTest {
   Inventory inv; // member variable
   @Before
   public void setUp() throws Exception { // occurs before each test
       inv = new Inventory():
        Movie m = new Movie(5566,5,9.99,"Fargo","1234567899");
       inv.addProduct(m);
       m = new Movie(1122, 17, 5.99, "Jaws", "1112223334");! ! inv.addProduct(m);
       m = new Movie(8899, 12, 6.50, "Alien", "8888888888");inv.addProduct(m);
   }
   @Test
   public void testRemove() {
       inv.removeProduct(5566);
        //now what????
   }
}
```

```
\begin{array}{|c|c|c|c|c|}\n \hline\n 23 & \multicolumn{1}{|c|}{23} \\
 \hline\n 24 & \multicolumn{1}{|c|}{24} \\
 \hline\n 25 & \multicolumn{1}{|c|}{24} \\
 \hline\n 26 & \multicolumn{1}{|c|}{24} \\
 \hline\n 27 & \multicolumn{1}{|c|}{24} \\
 \hline\n 28 & \multicolumn{1}{|c|}{24} \\
 \hline\n 29 & \multicolumn{1}{|c|}{24} \\
 \hline\n 20 & \multicolumn{1}{|c|}{24} \\
 \hline\n 21 & \multicolumn{1}{|c|//Final definition of the two tests, and how I changed the Inventory:
                                                                                                               @Test
                                                                                                             public void testRemove() {
                                                                                                                  inv.removeProduct(5566);
                                                                                                                  //Note: I changed findProduct to return a Product:
                                                                                                                  //if found, it returns inventory.get(index), if not it returns NULL
                                                                                                                  Product p = inv.findProduct(5566);
                                                                                                                   assertNull("product was not removed:",p);
                                                                                                              }
                                                                                                             @Test
                                                                                                             public void testProcessSale() {
                                                                                                                  ! ! //Note: I changed process Sale to return an ArrayList of Double:
                                                                                                                  //public ArrayList<Double> processSale(int sku, int quantitySold,
                                                                                                                  // double shippingCost) {<br>// ArravList<Double> result = n
                                                                                                                           // ArrayList<Double> result = new ArrayList<>();
                                                                                                                  // .. inside of the else after the values are calculated:
                                                                                                                  // result.add(price):
                                                                                                                   // result.add(shippingCredit);
                                                                                                                   // result.add(commission);
                                                                                                                   // result.add(profit);
                                                                                                                  // and at the very end:
                                                                                                                  // return result;
                                                                                                                  ArrayList<00uble&gt; result = inv.processSale(5566, 3, 8.04); assertEquals("Total Price: ",29.97,result.get(0),.01);
                                                                                                                   assertEquals("Total Shipping Credit: ",8.94,result.get(1),.01);
                                                                                                                   assertEquals("Total Commission: ",3.60,result.get(2),.01);
                                                                                                                    assertEquals("Total Profit: ",27.27,result.get(3),.01);
                                                                                                              }
```